## **VTP CISCO**

Le protocole **VTP** (Vlan Trunking Protocol) permet d'administrer des **VLAN** sur les périphériques **CISCO** sur la couche de niveau 2.

Pour mettre en oeuvre cette procédure, nous devons utiliser 3 switchs en installant sur le premier un **VTP Serveur**, sur le deuxième un **VTP Client** et sur le troisième un **VTP Transparent** au moyen du schéma représenté ci-dessous :

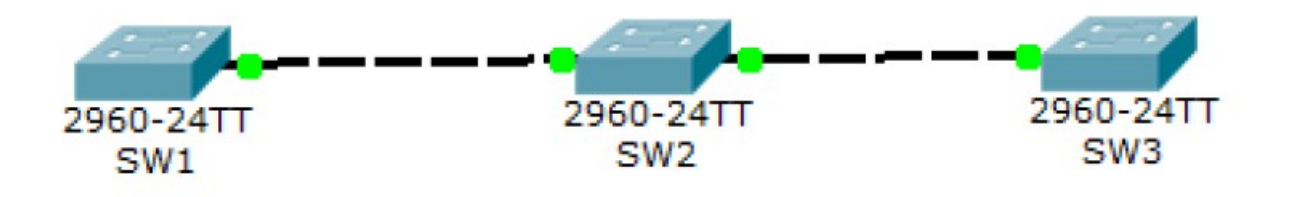

## **I- Configuration du switch (SW1) en VTP Serveur**

Le **VTP Serveur** permet à l'administrateur de modifier les **VLAN** et de répandre automatiquement ses modifications vers tous les switchs du réseau. Pour créer un **VTP Serveur**, nous nous rendrons sur le **premier switch** et saisir les commandes suivantes :

```
Switch>en
Switch#conf t
Enter configuration commands, one per line. End with CNTL/Z.
Switch (config) #vtp m
Switch (config) #vtp mode se
Switch (config)#vtp mode server
Device mode already VTP SERVER.
Switch (config) #vt
Switch (config) #vtp d
Switch (config) #vtp domain test.local
Changing VTP domain name from NULL to test.local
Switch (config)#vt
Switch (config)#vtp p
Switch (config) #vtp password cisco
Setting device VLAN database password to cisco
Switch(config)#
```
Pour ensuite voir l'état du **VTP Serveur** créé, nous devons saisir la commande : show vtp status

Voici ce qui s'affiche :

```
Switch#show vtp status
VTP Version
                                       \therefore 2
Configuration Revision
                                       \sim 0Maximum VLANs supported locally : 255
Number of existing VLANs : 5
VTP Operating Mode
                                       : Server
VTP Domain Name<br>VTP Pruning Mode<br>VTP V2 Mode
                                       : test.local
                                        : Disabled
VTP V2 Mode<br>
VTP Traps Generation : Disabled<br>
MD5 digest : 0x52 0x79 0xF4 0x8E 0x1E 0x5C 0xDD 0xC5<br>
Configuration last modified by 0.0.0.0 at 0-0-00 00:00:00
                                        : Disabled
Local updater ID is 0.0.0.0 (no valid interface found)
```
Description des commandes :

- « en » ou « enable » : D'abord, nous nous mettons en mode privilégié pour saisir les commandes.

- « conf t » : Ensuite, nous nous mettons en mode de configuration.

- « vtp mode server » : Ensuite, nous créons le mode VTP que nous voulons créer.

- « vtp domain test » : Ensuite, nous saisissons un nom de domaine (Ici, le nom du domaine se nomme : « test ».

- « vtp password cisco » : Enfin, nous introduisons un mot de passe (Ici, le mot de passe est : « cisco »).

## **II- Configuration du switch (SW2) en VTP Client**

Le **VTP Client** fonctionne de la même manière que le **VTP Serveur** mais il ne peut pas modifier les **VLAN** du réseau. C'est-à-dire qu'il n'a pas le droit de les créer, les changer et les supprimer.

Pour créer un **VTP Client**, nous nous rendons sur le **deuxième switch** et nous devons saisir les commandes suivantes :

```
Switch>en
Switch#conf t
Enter configuration commands, one per line. End with CNTL/2.
Switch (config) #vt
Switch (config) #vtp mo
Switch (config) #vtp mode cl
Switch (config) #vtp mode client
Setting device to VTP CLIENT mode.
Switch (config)#vt
Switch (config) #vtp do
Switch (config) #vtp domain test
Changing VTP domain name from NULL to test
Switch (config)#00:01:13 %DTP-5-DOMAINMISMATCH: Unable to perform trunk negotiati
on on port Fa0/1 because of VTP domain mismatch.
```

```
Switch (config) #vt
Switch (config) #vtp p
Switch (config) #vtp password cisco
Setting device VLAN database password to cisco
```
Pour visualiser l'état du **VTP Client** créé, nous devons saisir la commande : show vtp status

Voici ce qui s'affiche :

```
Switch#show vtp status
VTP Version
                               \pm 2Configuration Revision
                               \pm 0Maximum VLANs supported locally : 255
Number of existing VLANs : 5
VTP Operating Mode
                              : Client
VTP Domain Name
                              : test
VTP Pruning Mode
                               : Disabled
                              : Disabled
VTP V2 Mode
VTP Traps Generation
                              : Disabled
                               : 0xD7 0xDA 0x31 0xCE 0xB7 0x63 0x9F 0x66
MD5 digest
Configuration last modified by 0.0.0.0 at 0-0-00 00:00:00
     \sim \sim \sim
```
Description des commandes :

- « vtp mode client » : Ensuite, nous créons le mode VTP que nous voulons créer.

## **III- Configuration du switch (SW3) en VTP Transparent**

Le **VTP Transparent** fonctionne de la même manière que le **VTP Serveur** et le **VTP Client** mais il peut créer des **VLAN** dans la plage étendue avec les identifiants des **VLAN** nommés : **VLAN ID**.

Pour créer un **VTP Transparent**, nous nous rendons sur le **troisième switch** et nous devons saisir les commandes suivantes :

Switch>en Switch#conf t Enter configuration commands, one per line. End with CNTL/Z. Switch (config)#vt Switch (config) #vtp mo Switch (config) #vtp mode tr Switch (config) #vtp mode transparent Setting device to VTP TRANSPARENT mode. Switch (config)#vt Switch (config) #vtp do Switch (config) #vtp domain test Changing VTP domain name from NULL to test Switch (config) #vt Switch (config) #vtp pass Switch (config) #vtp password cisco Setting device VLAN database password to cisco

Pour visualiser l'état du VTP Transparent créé, nous devons saisir la commande : show vtp status

Voici ce qui s'affiche :

```
Switch#show vtp status
VTP Version
                                \therefore 2
Configuration Revision
                                \pm 0Maximum VLANs supported locally : 255
Number of existing VLANs
                                 \pm 5
VTP Operating Mode
                                : Transparent
VTP Domain Name
                                : test
VTP Pruning Mode
                                 : Disabled
VTP V2 Mode
                                : Disabled
VTP V2 Mode<br>VTP Traps Generation<br>MD5 digest
                                : Disabled
                                 : 0xD7 0xDA 0x31 0xCE 0xB7 0x63 0x9F 0x66
MD5 digest
Configuration last modified by 0.0.0.0 at 0-0-00 00:00:00
```
Description des commandes :

- « vtp mode transparent » : Ensuite, nous créons le mode VTP que nous voulons créer.